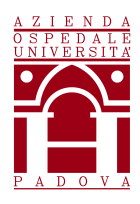

Dipartimento Didattico-Scientifico-Assistenziale (DIDAS) Servizi di Diagnostica Integrata **UOC Medicina di Laboratorio**  \_\_\_\_\_\_\_\_\_\_\_\_\_\_\_\_\_\_\_\_\_\_\_\_\_\_\_\_\_\_\_\_\_\_\_\_\_\_\_\_\_\_\_\_\_\_\_\_\_\_\_\_\_\_\_\_\_\_\_\_\_\_\_\_\_\_\_\_\_\_\_\_\_\_\_\_\_\_\_\_\_\_\_\_\_\_\_\_\_\_\_\_\_\_\_\_\_\_\_

## **Modalità per l'utilizzo del servizio on-line per la Prenotazione del Prelievo**

Gentile Signora/Gentile Signore,

il Personale dell'Unità Operativa Complessa di Medicina di Laboratorio desidera fornirLe alcune indicazioni per facilitare la procedura on-line per la prenotazione al servizio dell'Ambulatorio S. Massimo o S. Antonio. Il sistema di prenotazione è semplice ed i passaggi richiesti sono esplicativi e correlati a figure esemplificative che forniscono le informazioni necessarie per concludere la prenotazione con la massima sicurezza. La procedura è stata aggiornata per fornire ulteriori vantaggi, in particolare Le sarà possibile:

- scegliere il giorno e l'ora desiderata sulla base della disponibilità al momento della prenotazione;
- ricevere via SMS, al numero di cellulare da Lei indicato, un codice di attivazione necessario per completare la prenotazione on-line;
- ricevere per via SMS e e-mail la conferma della prenotazione.

Al momento della prenotazione, Le consigliamo di verificare preventivamente la possibilità di utilizzare i web browser *Mozilla firefox* oppure *Google Chrome* oppure *Internet Explorer*, in una versione dalla 8 in su, ed avere a disposizione:

- le richieste rilasciate dal Suo medico (necessariamente devono essere impegnative dematerializzate);
- codice fiscale (riportato anche nelle impegnative dematerializzate);
- un numero di cellulare valido ed, eventualmente, un indirizzo e-mail.

Per effettuare la prenotazione deve accedere al sito web dell'Azienda Ospedale Università di Padova, www.aopd.veneto.it e, quindi, selezionare (come riportato nelle immagini riportate di seguito):

- − Servizio on-line
- − Punto Prelievi S. Massimo e S. Antonio
- − Lucky prendi il tuo biglietto sul web
- − Prenotazione Prelievo (con ricetta elettronica)

**Attenzione**: scegliere se si accetta l'eventuale aggiunta di esami di approfondimento. Nel caso di accettazione, saranno eseguiti ulteriori esami, scelti secondo algoritmi di appropriatezza clinico-diagnostica ben definita, che potranno aiutare alla corretta interpretazione del quesito diagnostico, ma saranno eseguiti solo nel caso se ne individui la necessità sulla base dei risultati degli esami richiesti. Si ricorda che, in caso di esami di approfondimento, potrebbero essere richieste quote aggiuntive del ticket.

\_\_\_\_\_\_\_\_\_\_\_\_\_\_\_\_\_\_\_\_\_\_\_\_\_\_\_\_\_\_\_\_\_\_\_\_\_\_\_\_\_\_\_\_\_\_\_\_\_\_\_\_\_\_\_\_\_\_\_\_\_\_\_\_\_\_\_\_\_\_\_\_\_\_\_\_\_\_\_\_\_\_\_\_\_\_\_\_\_\_\_\_\_\_\_\_\_\_\_\_\_\_\_\_\_\_\_\_\_

**Sito Web: www.aopd.veneto.it**

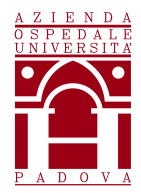

Dipartimento Didattico-Scientifico-Assistenziale (DIDAS) Servizi di Diagnostica Integrata **UOC Medicina di Laboratorio** 

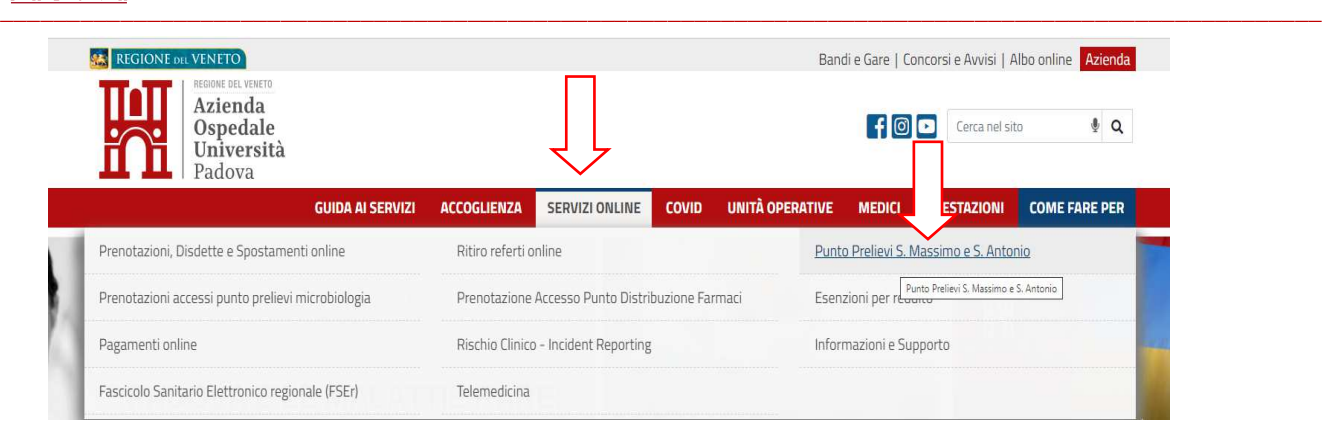

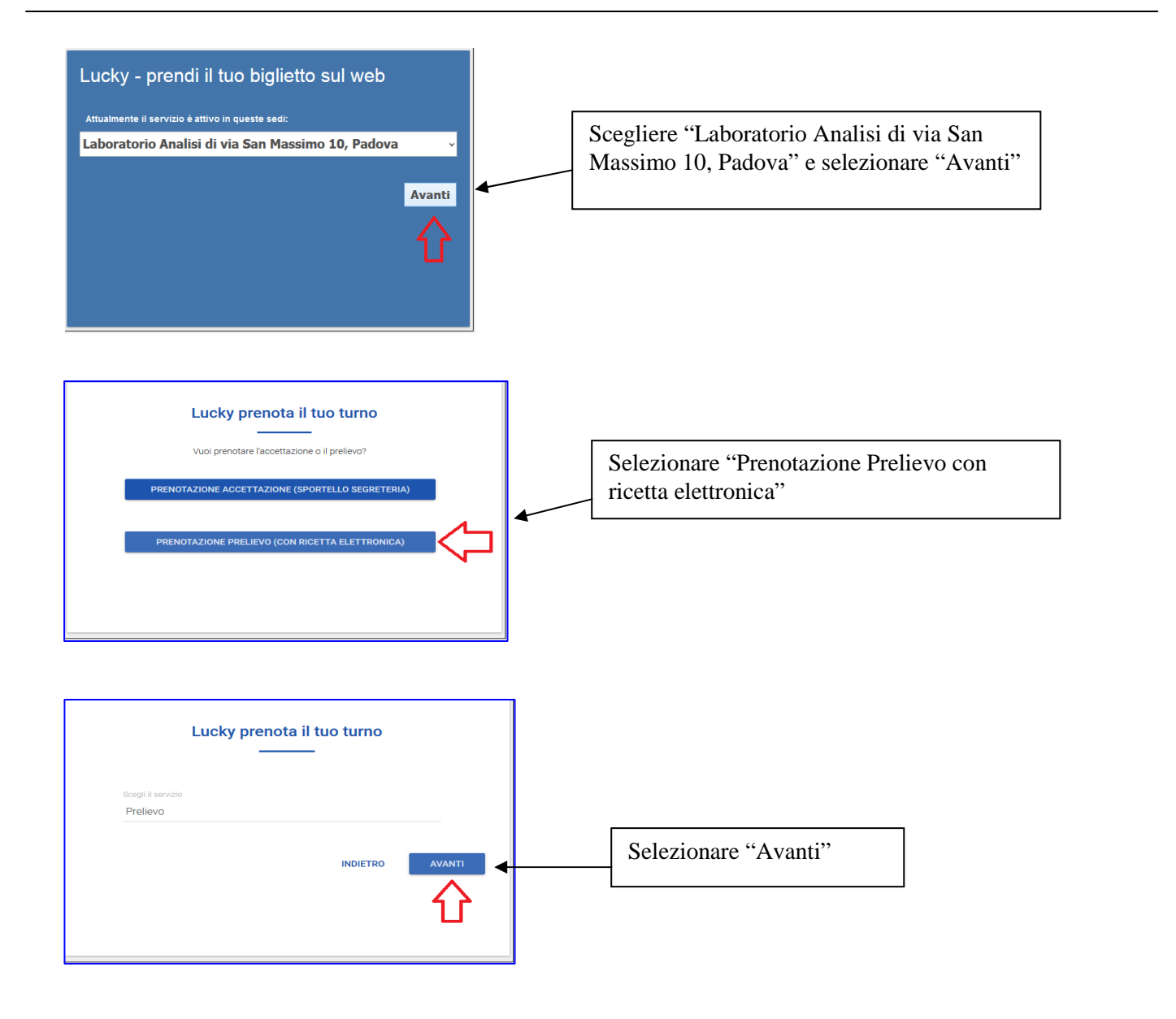

\_\_\_\_\_\_\_\_\_\_\_\_\_\_\_\_\_\_\_\_\_\_\_\_\_\_\_\_\_\_\_\_\_\_\_\_\_\_\_\_\_\_\_\_\_\_\_\_\_\_\_\_\_\_\_\_\_\_\_\_\_\_\_\_\_\_\_\_\_\_\_\_\_\_\_\_\_\_\_\_\_\_\_\_\_\_\_\_\_\_\_\_\_\_\_\_\_\_\_\_\_\_\_\_\_\_\_\_\_

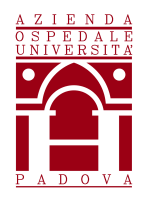

Dipartimento Didattico-Scientifico-Assistenziale (DIDAS) Servizi di Diagnostica Integrata **UOC Medicina di Laboratorio** 

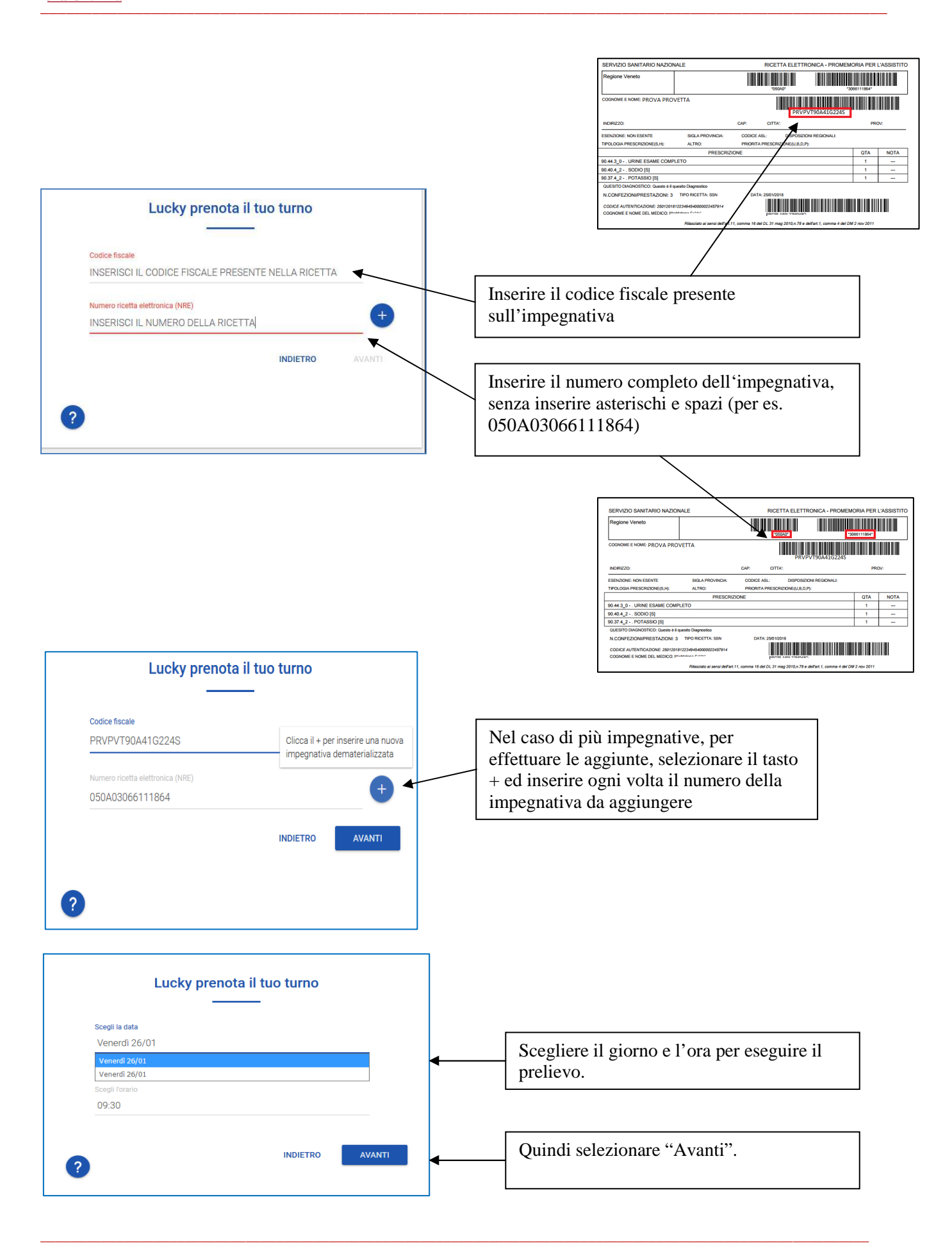

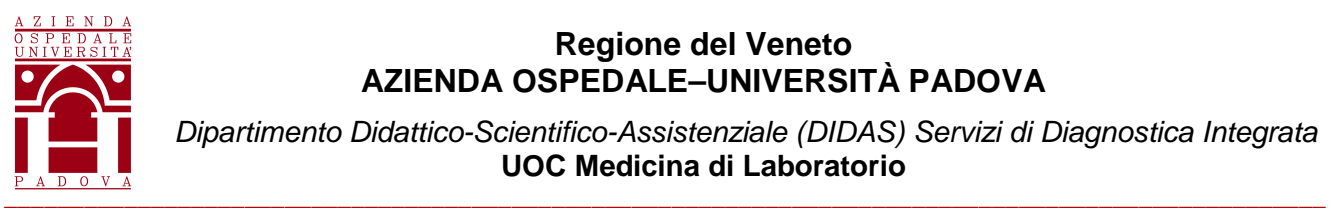

Dipartimento Didattico-Scientifico-Assistenziale (DIDAS) Servizi di Diagnostica Integrata **UOC Medicina di Laboratorio** 

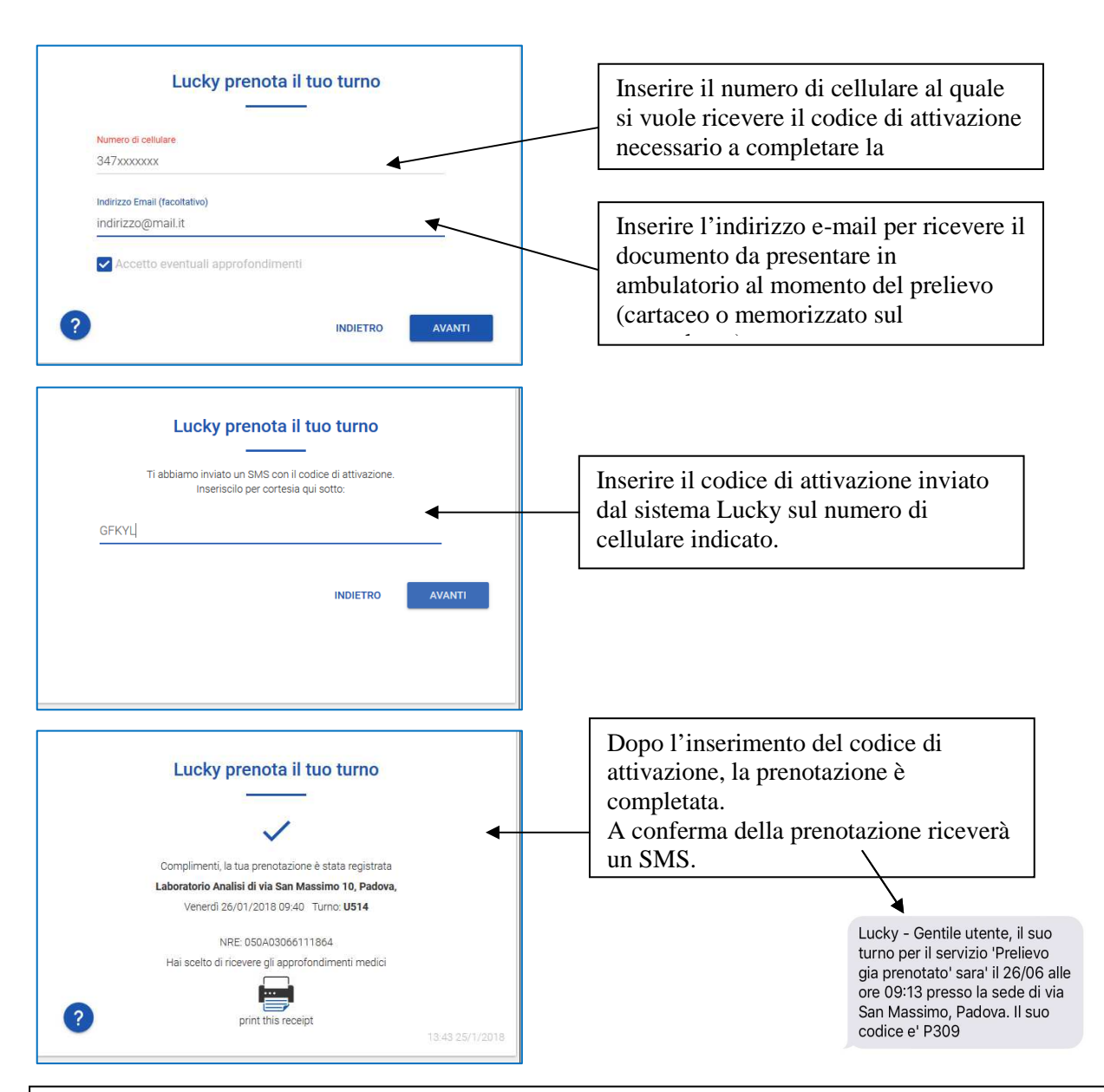

A conferma dell'avvenuta prenotazione riceverà anche una e-mail, all'indirizzo da lei indicato. Il giorno del prelievo sarà inviato un SMS di promemoria al cellulare indicato nella prenotazione, La preghiamo di presentarsi al prelievo munito di tessera sanitaria TEAM e solo 10 minuti prima del prelievo.

**N.B.: Se si desidera disdire l'appuntamento per il prelievo può inviare una mail**

\_\_\_\_\_\_\_\_\_\_\_\_\_\_\_\_\_\_\_\_\_\_\_\_\_\_\_\_\_\_\_\_\_\_\_\_\_\_\_\_\_\_\_\_\_\_\_\_\_\_\_\_\_\_\_\_\_\_\_\_\_\_\_\_\_\_\_\_\_\_\_\_\_\_\_\_\_\_\_\_\_\_\_\_\_\_\_\_\_\_\_\_\_\_\_\_\_\_\_\_\_\_\_\_\_\_\_\_\_

**a lab.analisi.sanmassimo@aopd.veneto.it con oggetto DISDETTA PRENOTAZIONE indicando nella mail:** 

- **cognome/nome**
- **recapito telefonico**
- **giorno della prenotazione**
- **codice del turno P assegnato**